## HƯỚNG DÃN BƠM LUÂN PHIÊN 2 ĐỘNG CƠ, ĐIỀU KHIỂN PID CHO BƠM – H100

AP1-51 Acc Time = acc main = 20Hz AP1-52 Dec Time = dec main =  $20\text{Hz}$ 

AP1-42 = 2 (2 bơm luân phiên) AP1-55 = 2 Main Exchange AP1-56 = 90:00m (Auto change time) – thời gian luân phiên (tối đa 99 phút)  $AP1-57 = 60$ AP1-58 = số lần Auto change AP1-61 = 60Hz (tần số chạy bơm 1) AP1-62 = 60Hz (tần số chạy bơm 2) AP1-70 = 20Hz (Tần số dừng bơm 1) AP1-71 = 20Hz (Tần số dừng bơm 2) AP1-90 = 1 InterLock AP1-91 = 5.0s thời gian InterLock

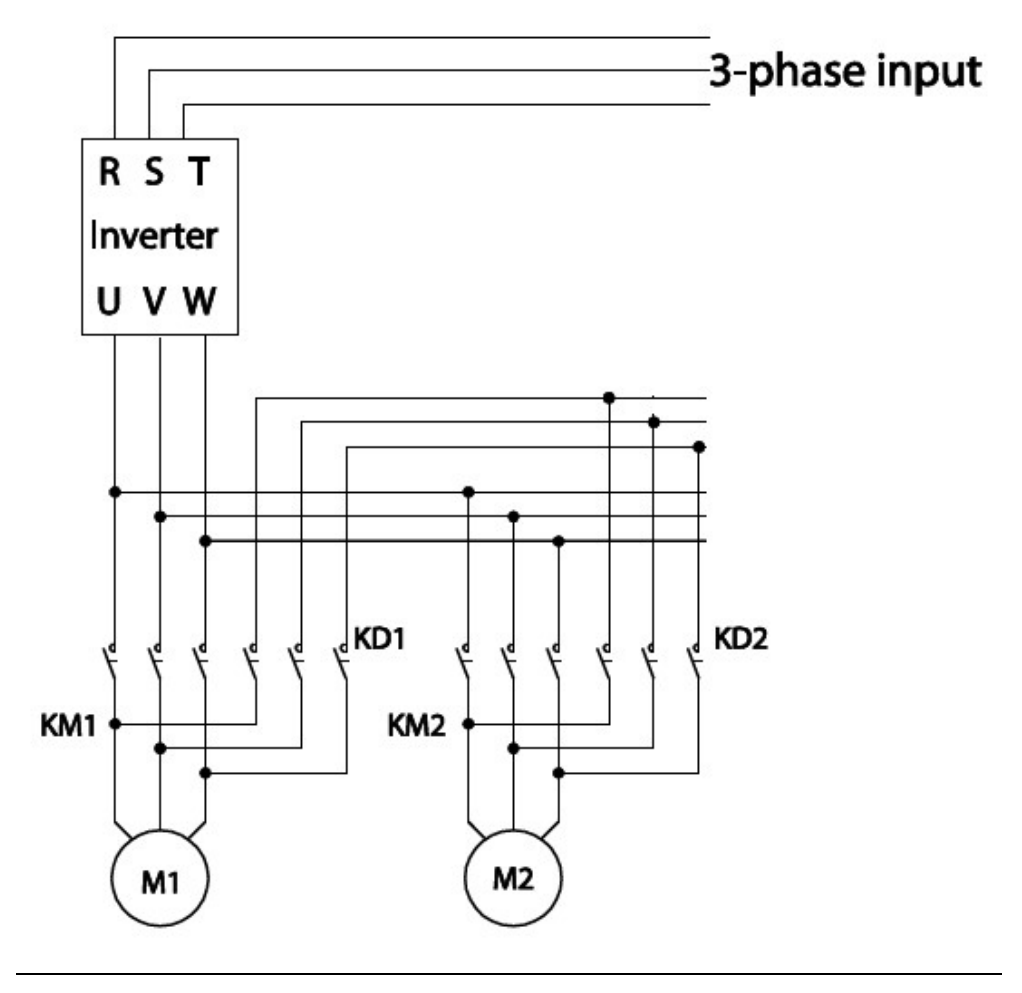

Sơ đồ kết nối biến tần

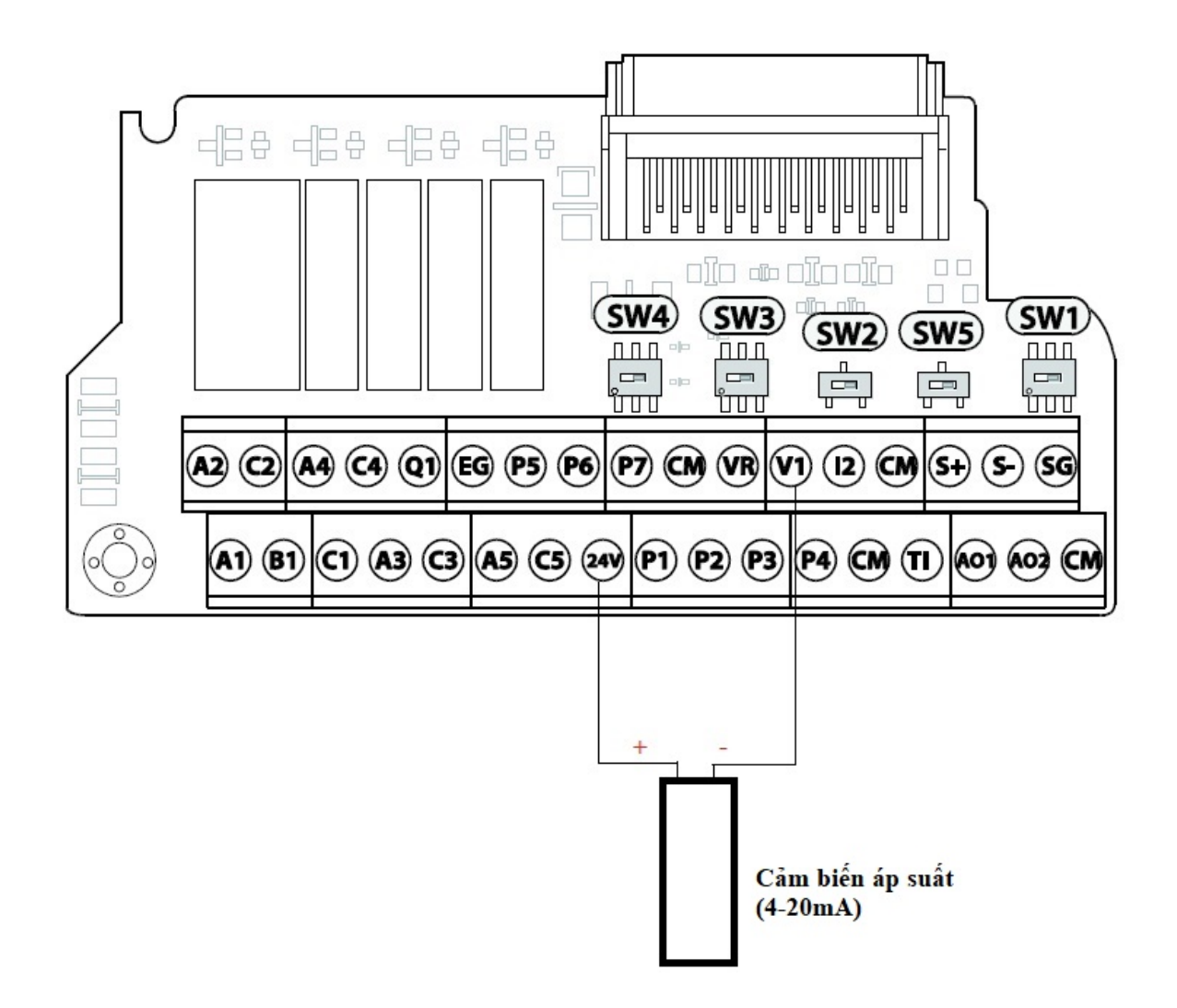

Sơ đồ kết nối chân chạy và chân nhận tín hiệu cảm biến (4-20mA)

Kết nối chân CM + P1: Run biến tần chạy thuận

Gạt SW4 sang trái để nhận tín hiệu 4-20mA từ cảm biến áp suất

## \* Cài đặt PID cho biến tần:

 $PID-01 = 1$ 

PID-03 = PID output monitor PID-04 = PID reference monitor PID-05 = PID feedback monitor PID-06 = PID Error Monitor

## PID-10 = 0 (tham chiếu PID bằng Keypad - PID reference source 1)

 $PID-11 = % PID$  (tương ứng mức giới hạn bơm ví dụ 3.5bar ~ 35%)

PID-20 = I2 PID feedback source selection

PID-25 = 300 PID proportional gain 1

PID-26 = 10 PID integral time 1

PID-27 = 0 PID differential time 1

PID-50 = % (lựa chọn đơn vị hiển thị) 08=Bar

PID-51 =  $x...$  (lựa chọn tỉ lệ cho đơn vị hiển thị) 0.1

Sau khi cài đặt, kết nối phần cứng, nhấn phím Auto trên biến tần, sau đó bật công tắc để chạy.